#### Docker and HTCondor

Greg Thain HTCondor Week 2015

#### Start with the Basics…

HTCondor is designed to:

Allow a machine "owner" to loan it out The machine must be protected from job

#### Ancient History: Chroot

HTCondor used to chroot every job:

- 1. No job could touch the file system
- 2. Private files in host machine stayed private

#### Chroot: more trouble than value

Increasingly difficult to work: Shared libraries /dev /sys /etc /var/run pipes for syslog, etc.

#### How to create root filesystem?

Easier now with yum, apt get, etc., but still hard:

#### Repos make images Easier\*

\$ dnf -y --releasever=21 –nogpg installroot=/srv/mycontainer --disablerepo='\*' --enablerepo=fedora install systemd passwd dnf fedora-release vim-minimal

\$ debootstrap --arch=amd64 unstable ~/debiantree/

*\$ pacstrap -c -d ~/arch-tree/ base*

### We gave up!

HTCondor no longer chroots all jobs

But you can optionally do so.

Very few site sites do…

NAMED CHROOT =  $/$ foo

#### Enter Docker!

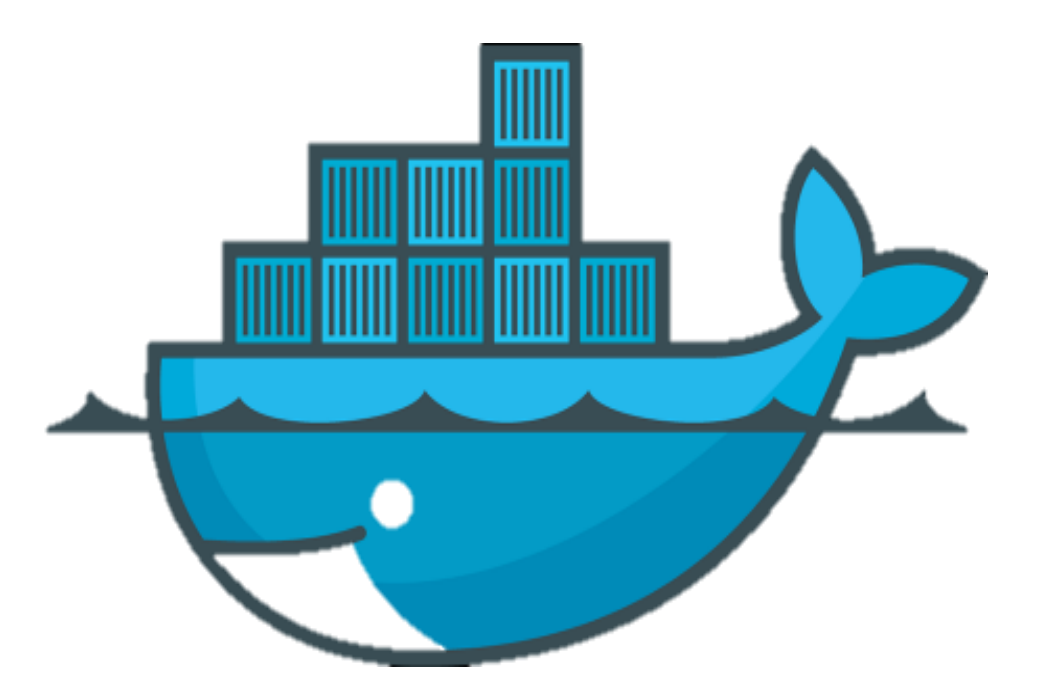

#### This is Docker

Docker manages Linux containers.

Containers give Linux processes a private:

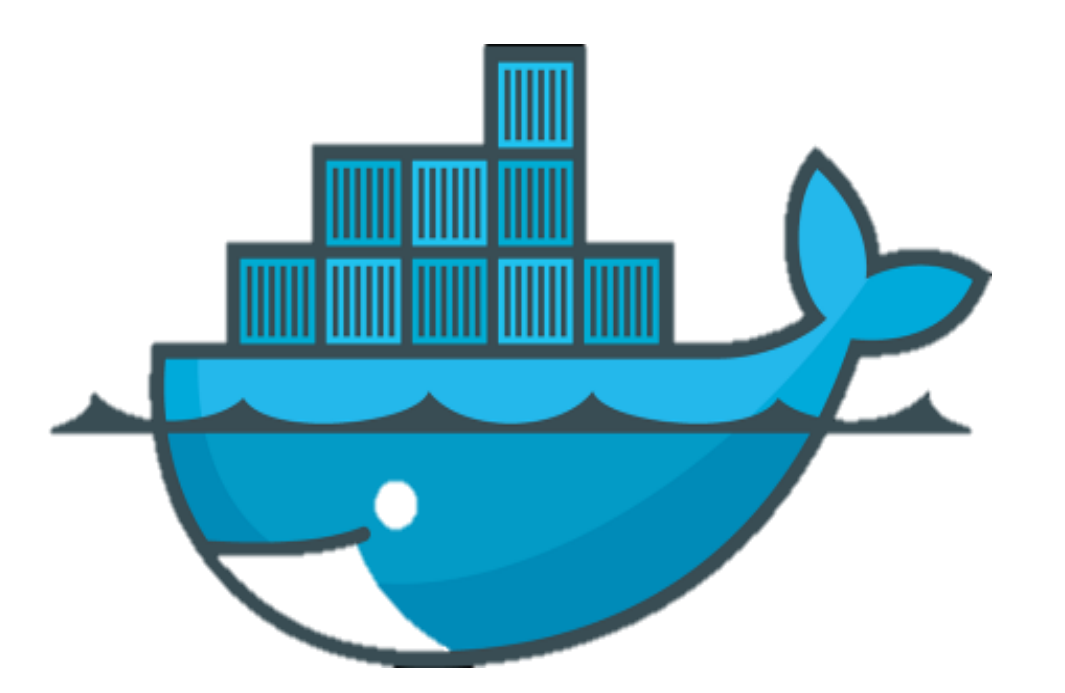

- Root file system
- Process space
- NATed network
- UID space

#### Examples

This is an "ubuntu" container

Processes in other containers on this machine can NOT see what's going on in this "ubuntu" container

This is my host OS, running Fedora

#### At the Command Line

\$ hostname whale \$ cat /etc/redhat-release Fedora release 20 (Heisenbug) \$ docker run ubuntu cat /etc/debian version jessie/sid \$ time docker run ubuntu sleep 0 real 0m1.825s user 0m0.017s sys 0m0.024s

#### More CLI detail

\$ docker run ubuntu cat /etc/debian version

"cat" is the Unix process, from the image we will run (followed by the arguments)

"ubuntu" is the base filesystem for the container an "image"

"run" command runs a process in a container

All docker commands are bound into the "docker" executable

#### Images

Images provide the user level filesystem Doesn't contain the linux kernel Or device drivers Or swap space Very small: ubuntu: 200Mb.

Images are READ ONLY

#### Docker run two step

Every image that docker run must be local

How to get

\$ docker search image-name \$ docker pull image-name Docker run implies pull first! run can fail if image doesn't exist or is unreachable

### Where images come from

Docker, inc provides a public-access **hub**

Contains **10,000**+ publically usable images behind a CDN

#### What's local?

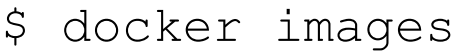

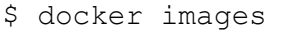

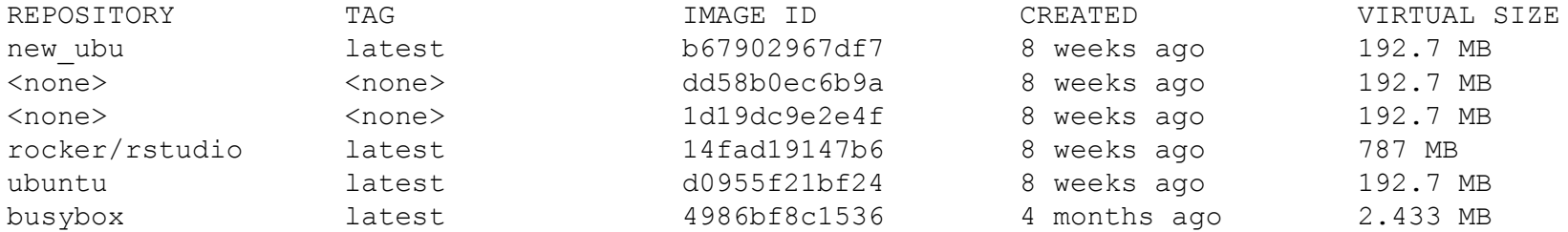

#### How to get

- \$ docker search image-name
- \$ docker pull image-name

#### Image name

hub.demo.org:8080/user/image:ver

Image name and version: (default: "latest")

Name of the user (default: system user)

Name of the hub (default docker-io)

#### Wait! I don't want my images public!

Easy to make your own images (from tar files)

The docker hub is open source

Straightforward to start your own

How is it distributed?

#### Docker hub is an image!

\$ docker run docker/docker-registry

(and a bunch of setup – google for details)

Any production site will want to run own hub Or put a caching proxy in front of the public one

### Under the hood of images

Images are composed of layers Images can share base layers: ubuntu : 200 Mb ubuntu + R  $\cdot$  250 Mb ubuntu + matlab : 250 Mb All three: 300 Mb.

#### Container vs. Image

**Image** is like Unix program on disk read only, static **Container** is like Unix process

Docker run starts a container from an image Container states: like a condor job: Running Stopped

#### Containers

\$ docker ps

CONTAINER ID IMAGE COMMAND NAMES b71fff77e7b9 ubuntu:latest /bin/sleep owly\_tannenba shows running containers \$ docker ps –a CONTAINER ID IMAGE COMMAND NAMES b71fff77e7b9 ubuntu:latest /bin/sleep owly\_tannenba 7eff0a4dd0b4 debian:jessie /bin/sleep owly\_tannenba

#### Operations on Containers

- \$ docker ps –a
- \$ docker run …
- \$ docker stop containerId
- \$ docker restart containerId
- \$ docker rm containerId

#### Where is my output?

- \$ docker diff containerId
- \$ sudo docker diff 7bbb
- C /dev
- A /dev/kmsg
- C /etc
- D /foo
- \$ docker cp containerId:/path /host

Works on running or stopped containers

#### Or, use "volumes"

#### **\$ docker run –v /host:/container …**

**Volume** is a directory that isn't mapped Output to volume goes directly to host Fast: just a local mount

## Why should you care?

- Reproducibilty
	- How many .so's in /usr/lib64 do you use?
	- Will a RHEL 6 app run on RHEL 9 in five years?
- Packaging
	- Image is a great to package large software stacks
- Ease of inspection and management

• Imagine an OSG with container support!

# I Know What You Are Thinking!

#### Isn't this a Virtual Machine?

- Containers share Linux kernel with host
- Host can "ps" into container
	- One-way mirror, not black box
- Docker provides namespace for images
- Docker containers do not run system daemons – CUPS, email, cron, init, fsck, (think about security!)
- Docker images much smaller than VM ones – Just a set of files, not a disk image
- Much more likely to be universally available

#### Semantics: VM vs. Container

- VMs provide ONE operation:
	- Boot the black box
	- Run until poweroff
- Containers provide process interface:
	- Start this process within the contain
	- Run until that process exits
	- Much more Condor-like

#### Docker and HTCondor

- Package HTCondor as docker image
- Add new "docker universe"
	- (not actually new universe id)

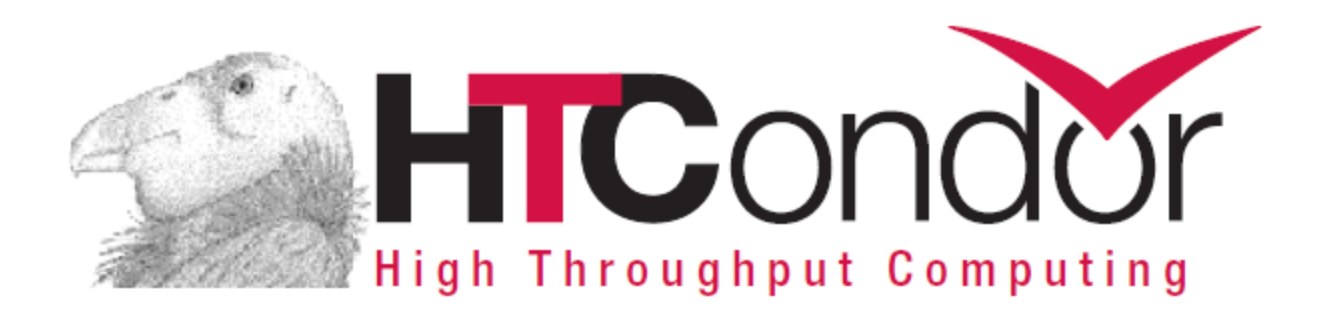

#### Installation of docker universe

Need condor 8.3.6+

Need docker (maybe from EPEL)

\$ yum install docker-io

Docker is moving fast: docker 1.6+, ideally

odd bugs with older dockers!

Condor needs to be in the docker group!

- \$ useradd –G docker condor
- \$ service docker start

### What? No Knobs?

Default install should require no condor knobs!

But we have them anyway:

DOCKER = /usr/bin/docker

#### Condor startd detects docker

\$ condor\_status –l | grep –i docker HasDocker = true DockerVersion = "Docker version 1.5.0, build a8a31ef/1.5.0"

\$ condor\_status –const HasDocker

Check StarterLog for error messages

universe = docker  $executable = /bin/my$  executable arguments = arg1 docker image = deb7 and HEP stack transfer input files = some input output = out error = err  $log = log$ queue

#### Docker Universe Job Is still a job

- Docker containers have the job-nature
	- condor\_submit
	- condor\_rm
	- condor\_hold
	- Write entries to the user log event log
	- condor\_dagman works with them
	- Policy expressions work.
	- Matchmaking works
	- User prio / job prio / group quotas all work
	- Stdin, stdout, stderr work
	- Etc. etc. etc.\*

universe = docker

 $executable = /bin/my$  executable

Executable comes either from submit machine or image

NEVER FROM execute machine!

universe = docker

# executable = /bin/my\_executable

#### Executable can even be omitted! trivia: true for what other universe?

(Images can name a default command)

universe = docker  $executable = ./my$  executable input\_files = my\_executable

If executable is transferred, Executable copied from submit machine (useful for scripts)

universe = docker  $executable = /bin/my$  executable docker image =deb7 and HEP stack

> Image is the name of the docker image stored on execute machine. Condor will fetch it if needed.

universe = docker transfer input files= some input

> HTCondor can transfer input files from submit machine into container

(same with output in reverse)

#### Condor's use of Docker

Condor volume mounts the scratch dir Condor sets the cwd of job to the scratch dir Can't see NFS mounted filesystems! Condor runs the job with the usual uid rules. Sets container name to HTCJob \$(CLUSTER) \$(PROC) slotName

#### Scratch dir == Volume

Means normal file xfer rules apply transfer in, transfer out subdirectory rule holds condor tail works RequestDisk applies to scratch dir, not container

Any changes to the container are not xfered Container is removed on job exit

#### Docker Resource limiting

RequestCpus = 4

RequestMemory = 1024M

RequestDisk = Somewhat ignored…

RequestCpus translated into cgroup shares RequestMemory enforced If exceeded, job gets OOM killed job goes on hold RequestDisk applies to the scratch dir only 10 Gb limit rest of container

# Why is my job on hold?

#### Docker couldn't find image name:

\$ condor\_q -hold

- -- Submitter: localhost : <[127.0.0.1:49411?addrs=127.0.0.1:49411>](http://127.0.0.1:49411/?addrs=127.0.0.1:49411)
- : localhost
- ID OWNER HELD SINCE HOLD REASON

286.0 gthain 5/10 10:13 Error from slot1@localhost: Cannot start container: invalid image name: debain

#### Exceeded memory limit? Just like vanilla job with cgroups

297.0 gthain 5/19 11:15 Error from slot1@localhost: Docker job exhaused 128 Mb memory

#### Surprises with Docker Universe

Condor ssh to job doesn't work

Condor chirp doesn't work

Suspend doesn't work

Can't access NFS/shared filesystems

Job not a child of the condor starter: Request\_disk doesn't work resource usage is funky Networking is only NAT

### Coming soon…

- Advertise images we already have
- Garbage collection of used images
- Report resource usage

#### Potential Features?

- Network support? Better than NAT? LARKy?
- Support for shared filesystems?
- Mapping other directories to containers?
- Get entire container diff back?
- Run containers as root?
- Mount fake /proc/cpuinfo and friends
- condor ssh to job

Automatic checkpoint and restart of containers!

### Surprises with Docker

Moving fast – bugs added/removed quickly 10 Gb limit on container growth Security concerns Adding new hub requires ssl cert on client Containers don't nest by default Docker needs root – problem for glidein  $\odot$ No support for Windows/Mac/BSD or other

Everyone shares a linux kernel The "init" problem

#### The "init" problem

Or, "How come my docker job isn't exiting"

Docker process runs as pid 1 in pid namespace Linux blocks all unhandled catchable signals

Soft kills usually don't work shell wrapper fixes condor pid ns init

#### Alternatives to docker

RedHat: Rocket

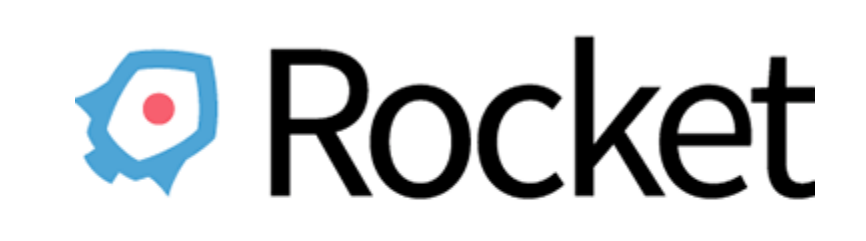

Systemd: nspawn

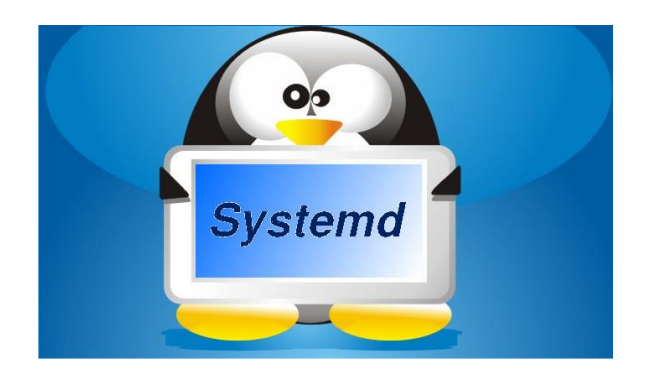

#### **Summary**

Docker universe coming to Condor

Could be game-changing

Very interested in user feedback

#### THANK YOU!